# **Importazione del certificato Aruba Key e firma PDF Acrobat Reader**

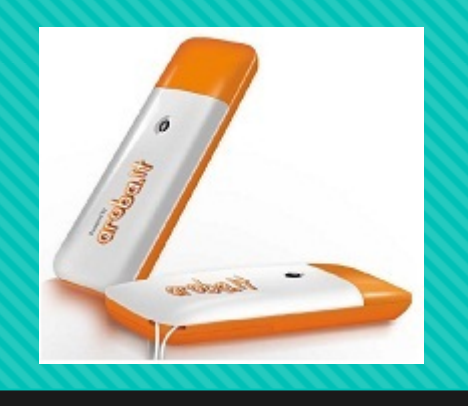

Questa procedura vi permette di importare il certificato di Aruba Key in Acrobat Reader per la firma di documenti PDF connettendo la Aruba Key al PC.

## **Assicurarsi di avere installato Acrobat Reader**

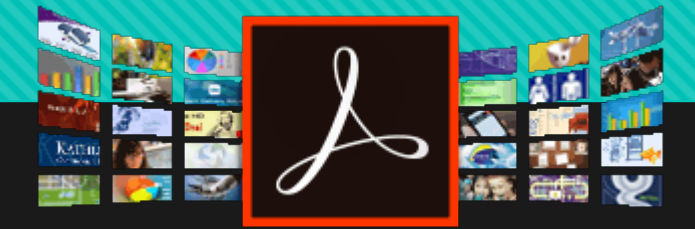

[Oppure installarlo cliccando qui](https://get.adobe.com/it/reader/)

### Dal pannello Aruba Key cliccare su «UTILITES»

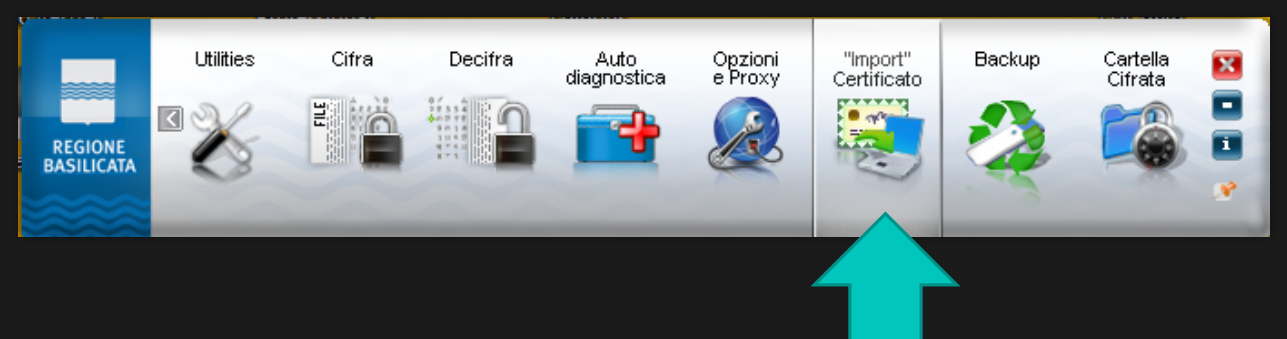

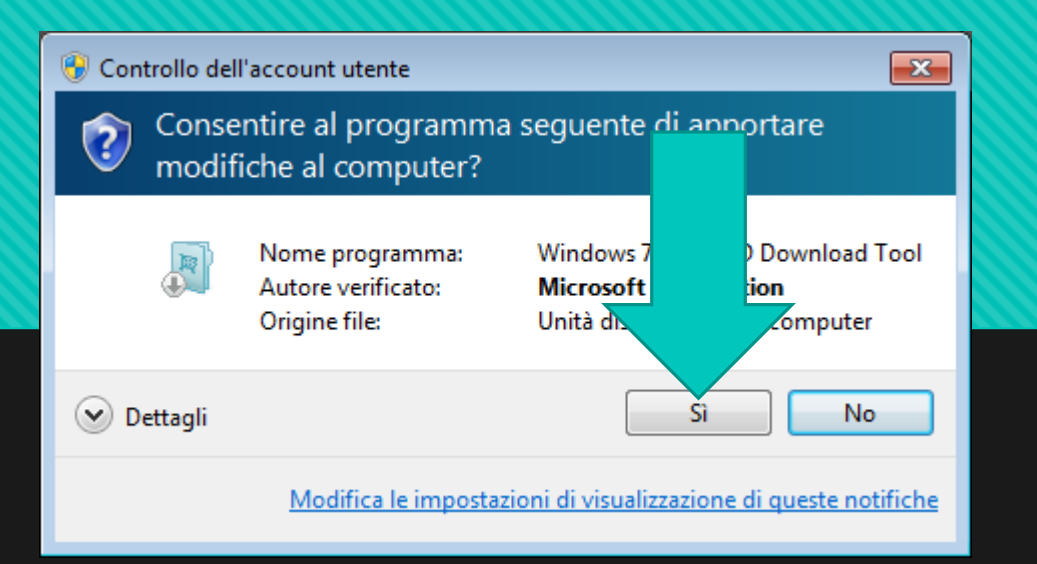

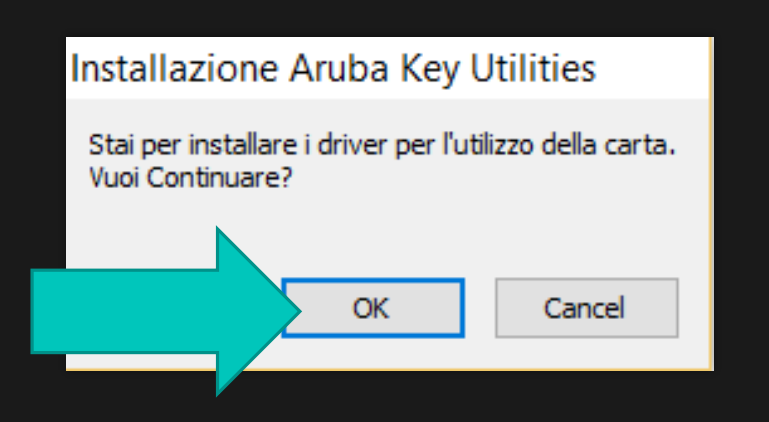

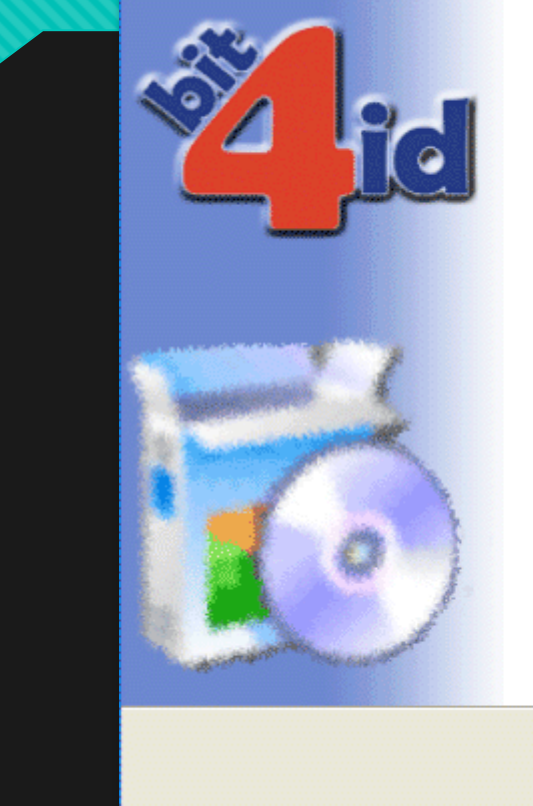

#### Benvenuti nel programma di installazione di Universal Middleware for Incard 1.2.9.0

Questo programma installerà Universal Middleware for Incard 1.2.9.0 nel vostro computer.

Si raccomanda di chiudere tutte le altre applicazioni prima di iniziare l'installazione. Questo permetterà al programma di installazione di aggiornare i file di sistema senza dover riavviare il computer.

 $A$ vanti >

Annulla

Per proseguire, scegliere Avanti.

#### **24** Installazione di Universal Middleware for Incard 1.2.9.0

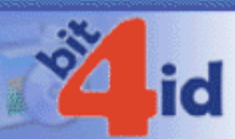

#### Licenza d'uso

Prego leggere le condizioni della licenza d'uso prima di installare Universal Middleware for Incard 1.2.9.0.

Premere Page Down per vedere il resto della licenza d'uso.

#### **BIT4ID**

#### Contratto di licenza per il Software

AVVERTENZA: LEGGERE CON ATTENZIONE IL PRESENTE CONTRATTO. L'UTILIZZO INTEGRALE O PARZIALE DEL SOFTWARE COMPORTA L'ACCETTAZIONE DEI TERMINI E DELLE CONDIZIONI DEL PRESENTE CONTRATTO. L'UTENTE ACCONSENTE CHE IL PRESENTE CONTRATTO È VALIDO ALLA PARI DI QUALSIASI ALTRO CONTRATTO CHE SIA STATO NEGOZIATO E SOTTOSCRITTO. QUALORA L'UTENTE NON ACCETTI I TERMINI DEL CONTRATTO, NON DOVRÀ UTILIZZARE QUESTO SOFTWARE. ×

Se si accettano i termini della licenza d'uso, selezionare la casella sottost i termini della licenza d'uso per installare Universal Middleware for Inco l'installazione, selezionare Installa.

Accetto le condizioni della licenza

bit4id - Install System v1.0 -

necessario accettare: 9.0. Per avviare Installa < Indietro Annulla

J.

∧

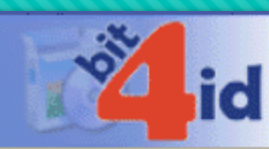

#### Installazione completata

L'installazione è stata completata con successo.

#### Completata

-bi

#### ,,,,,,,,,,,,,,,,,,,,,,,,,,,,, **BE BE SE SE SE SE S**

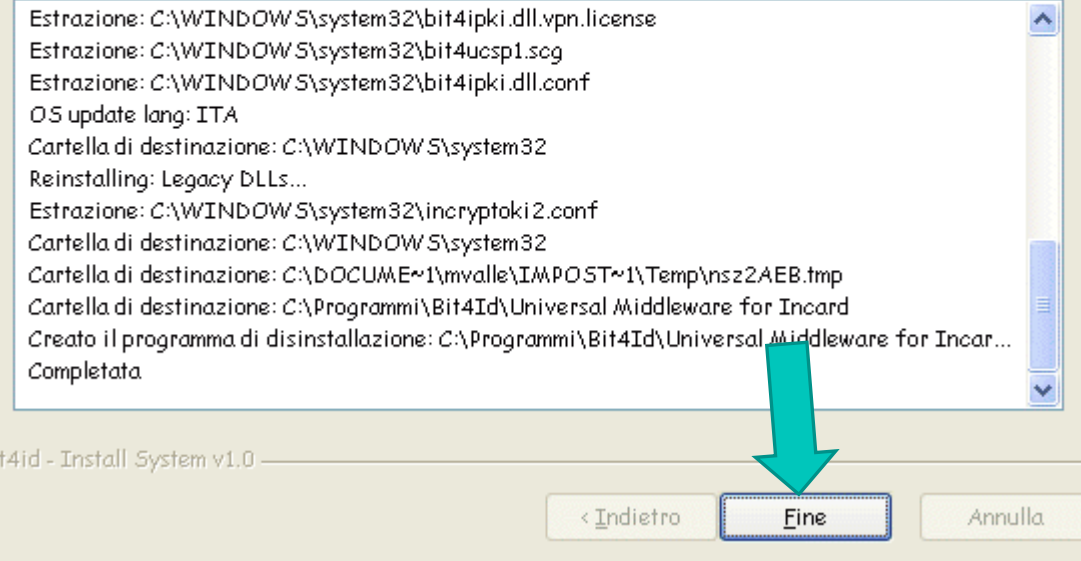

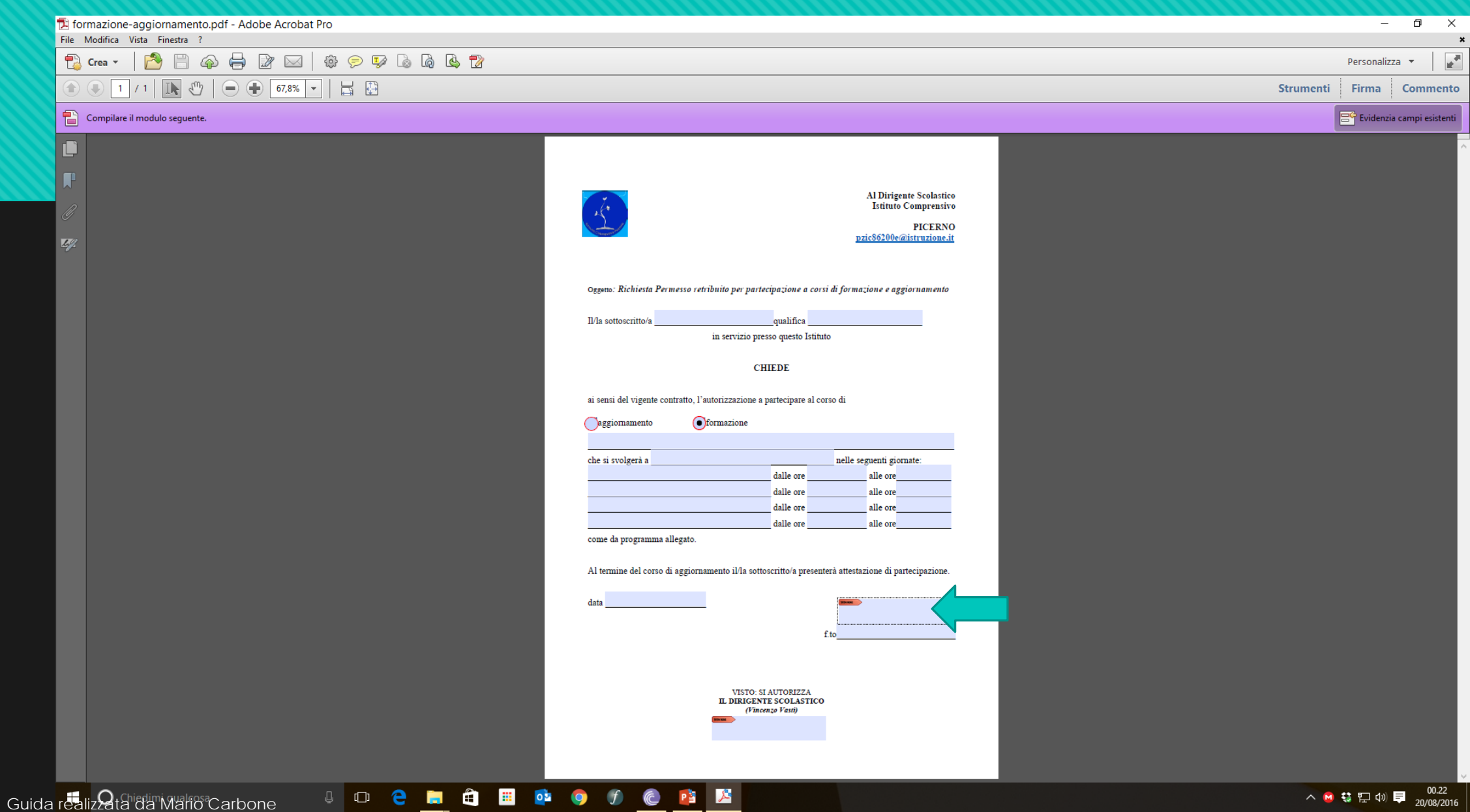

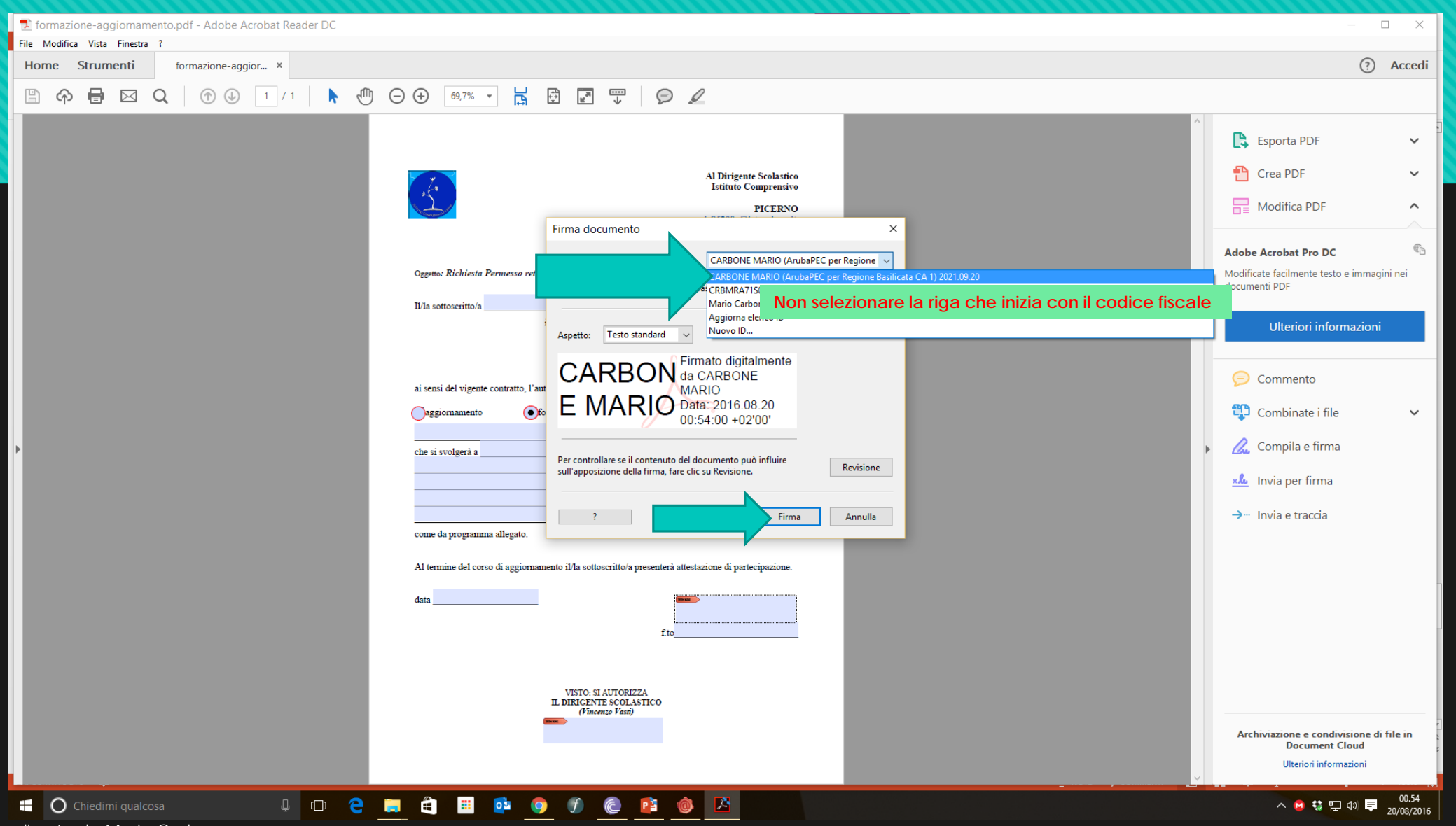

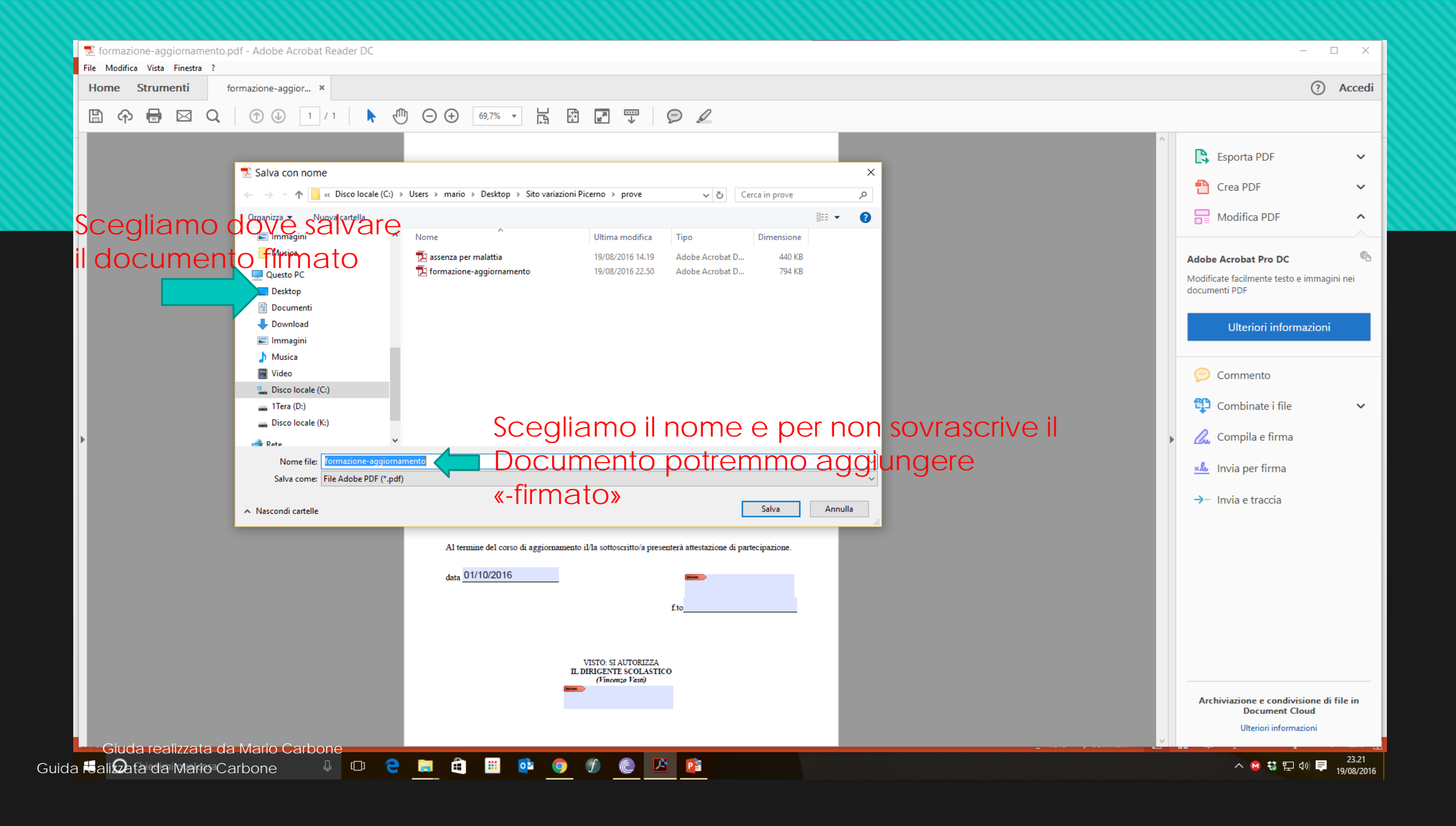

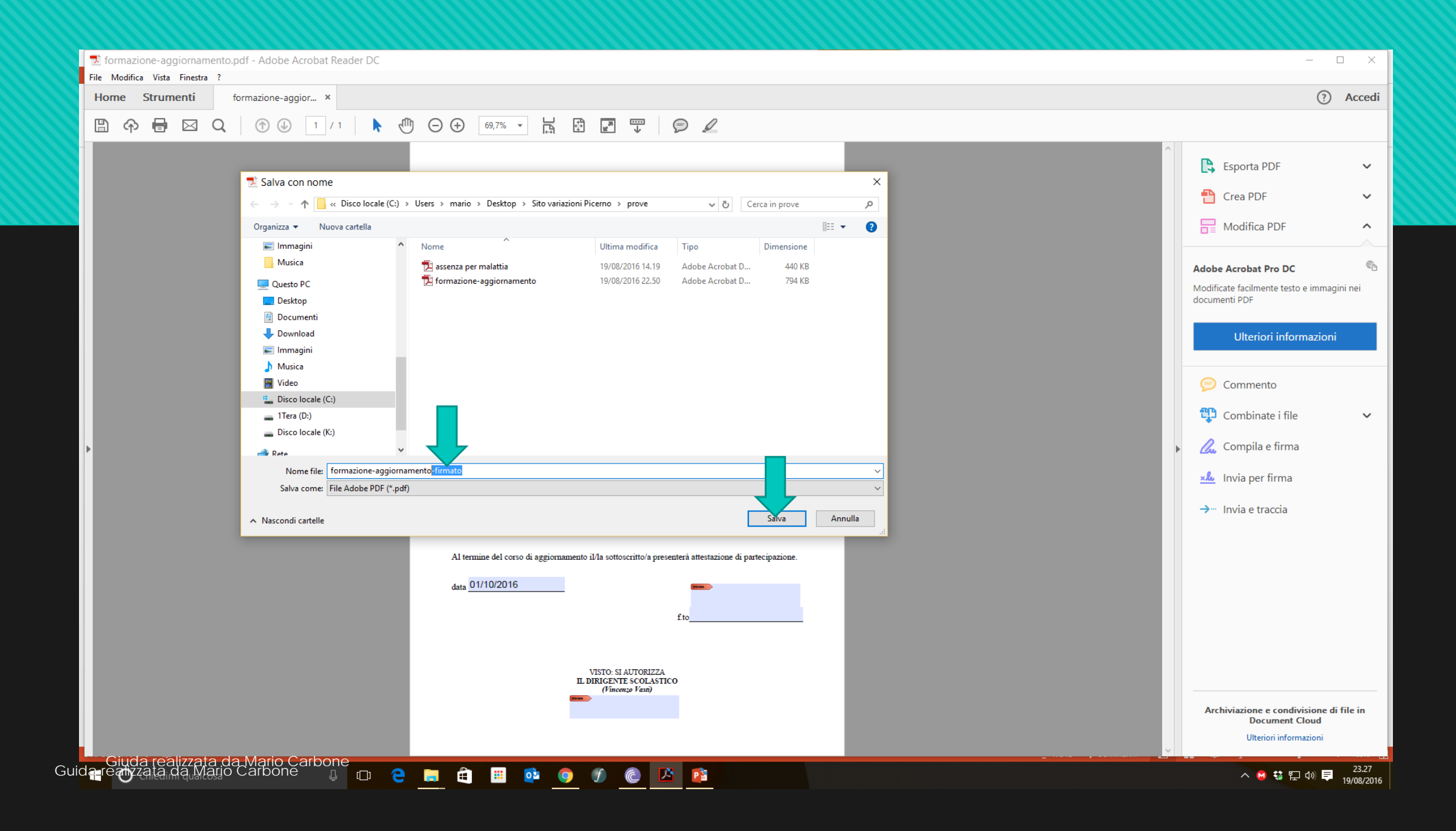

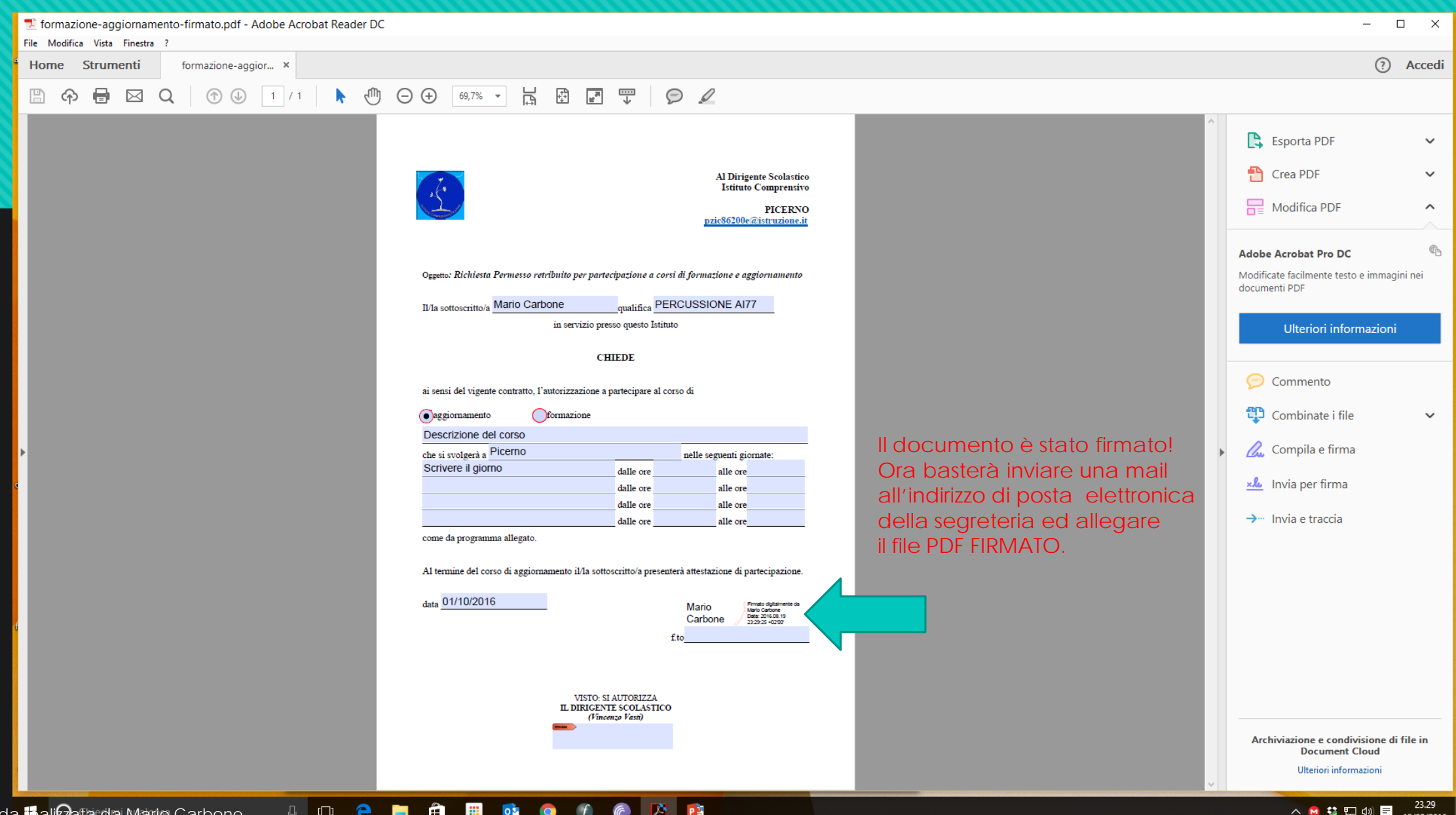

19/08/2016

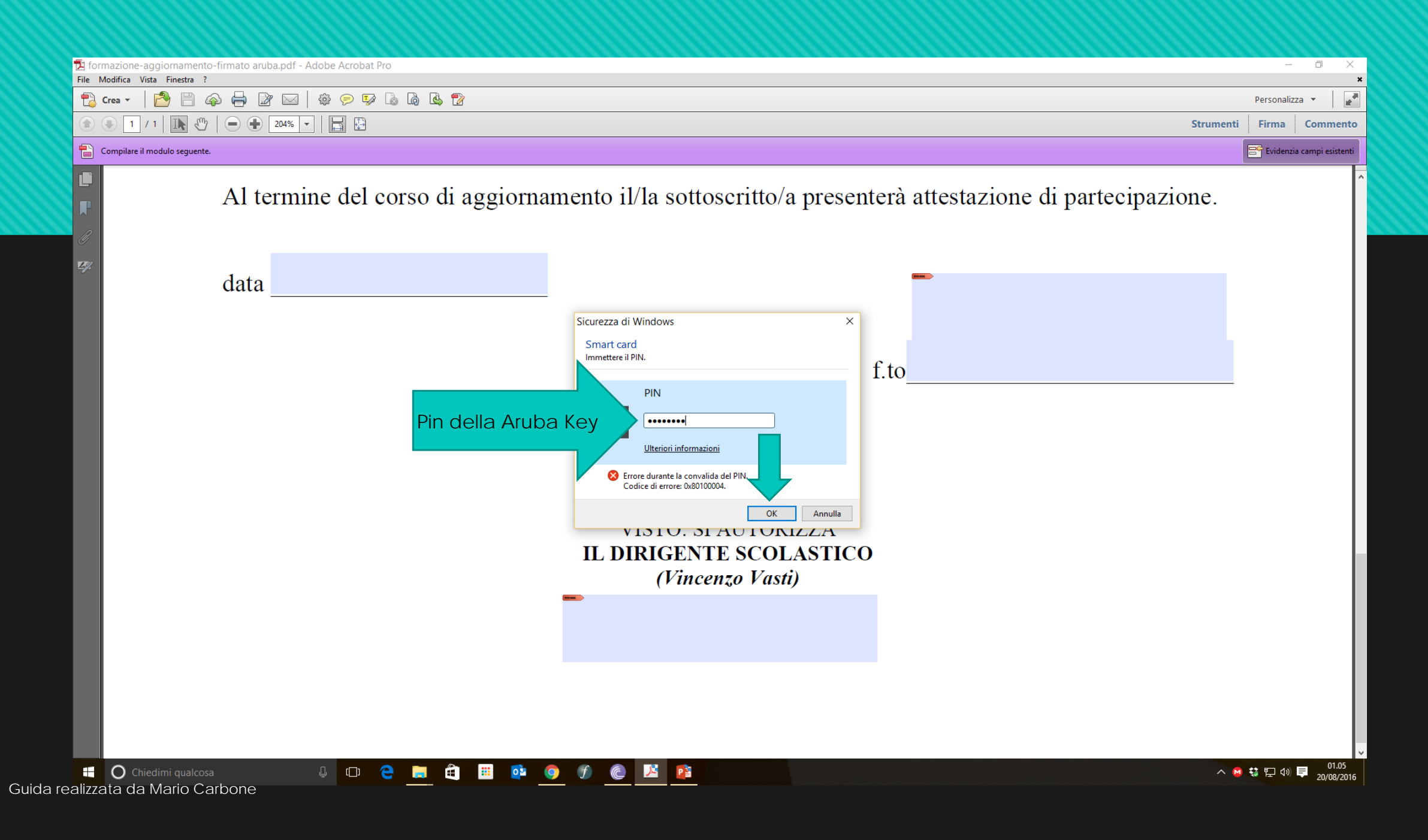

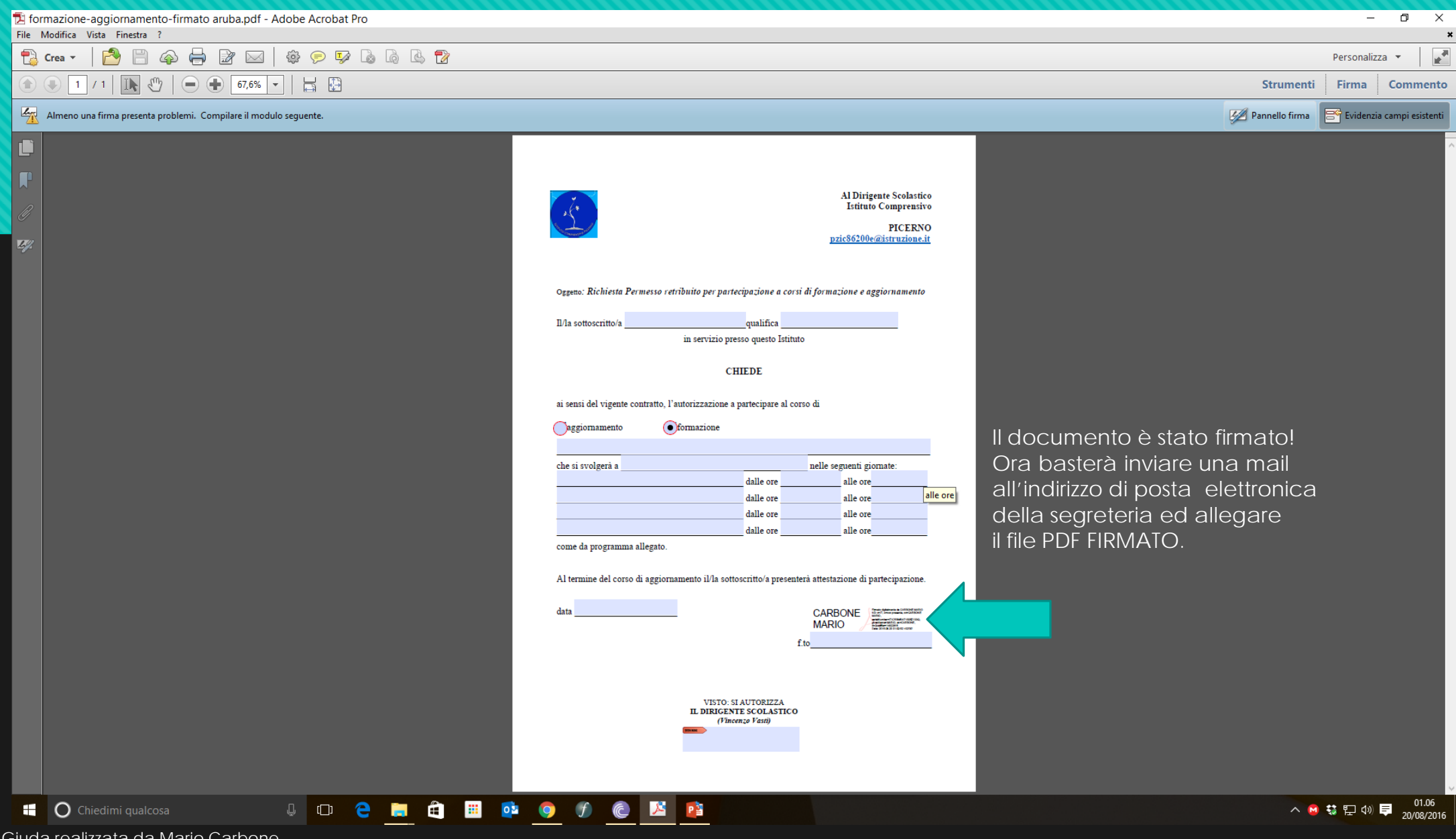

Giuda realizzata da Mario Carbone Guida realizzata da Mario Carbone

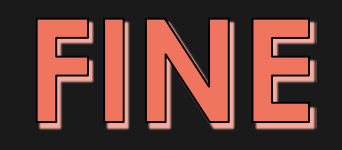